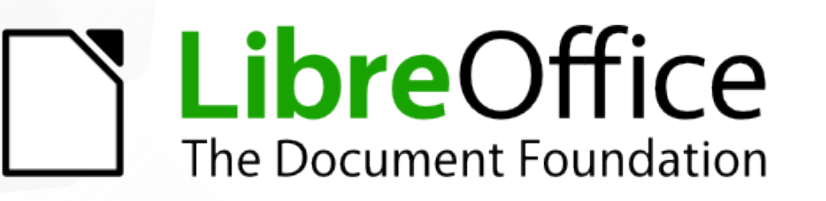

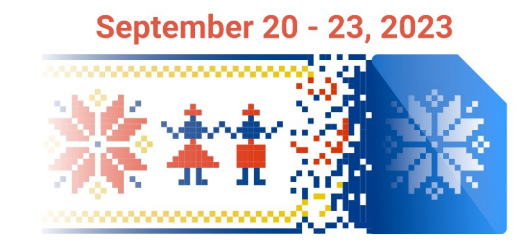

# Workshop: Introduction to LibreOffice Development

# *Building LibreOffice from source code*

## Hossein Nourikhah

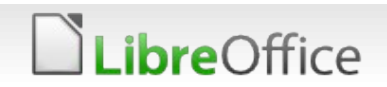

# **Topics**

## **Building LibreOffice from source code**

- **Prerequisites for Setting up development environment** 
	- **Windows / Linux / macOS**
- **Getting sources**
- **Configuring**
- **Compiling**

**bre**Office

- **Running LibreOffice**
- **Running SDK examples**
- Generating documentation

# Setting up development environment

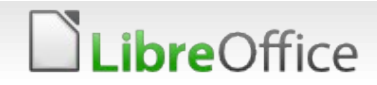

# Build instructions

## Build instructions

- **T** Follow the instructions on the Wiki
- **Platform specific build instructions** 
	- [https://wiki.documentfoundation.org/Development/How\\_to\\_build](https://wiki.documentfoundation.org/Development/How_to_build)
- Make sure you use the correct build instructions
	- **Installing prerequisites**
	- **Getting sources**
	- **Configuring**
	- **v** Compiling
- **Running LibreOffice**

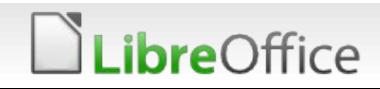

# Installing dependencies

#### Manual or using distro tools?

- **T** You have to install several libraries and tools
- Some of them are installed using make
- **v** Others have to be installed manually or using distro tools
	- **Cygwin on Windows**
	- **v** apt on Ubuntu
	- **v** dnf or yum on RHEL / CentOS
	- **v** pacman on Arch
	- **v** zypper on openSUSE

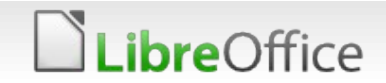

# Linux prerequisites

Building LibreOffice on Linux and \*BSD systems

- **T** Dependent on the distribution
	- DEB based: Debian, Ubuntu, mint, etc.
	- **RPM based: Red Hat (RHEL), Fedora, openSUSE**
	- **v** Other distros: Arch Linux, Slackware, etc.
	- **BSD**
- **T** Distro specific instructions are in the Wiki https://wiki.documentfoundation.org/Development/BuildingOnLinux

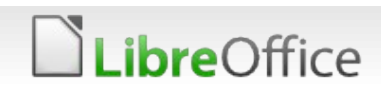

# Using LODE

## LODE: LibreOffice Development Environment

**T** Downloads, builds and installs the prerequisites

## When it is needed?

- **Suggested for Windows and macOS**
- Suggested for some older versions of Linux

## Notes

- You can use distro tools for newer versions of Ubuntu and RHEL
- You have to install MSVC, SDK and JDK yourself (Windows)
- You have to install compiler and JDK yourself (Older Linux distros)

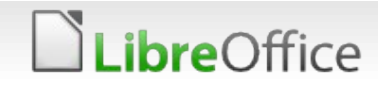

# Windows Prerequisites

## C++ Compiler

Visual Studio 2019 / 2022 with C++ and specific packages

#### Java

 $\blacksquare$  JDK  $\gt = 17$  from Oracle / Microsoft / Red Hat / etc.

## Cygwin

**v** cygwin.com

## Several other dependencies, if building manually

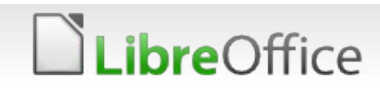

# Linux Prerequisites

#### g++

#### Java development kit (JDK)  $\blacksquare$  JDK >= 17

## Dependencies

- Ubuntu: ... ... ./install deps.sh
	- **v** apt-get build-dep libreoffice may not work with older versions
- **RHEL/CentOS: dnf builddep libreoffice**

## **Recommended way to install dependencies**

Use distro tools for most of them

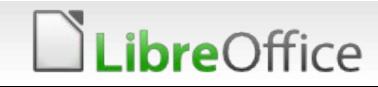

# MacOS Prerequisites

- **XCode** from App Store
- **Java development kit (JDK)**  $\blacksquare$  JDK >= 17
- Recommended way to install dependencies **V** Use LODE
- **T** Use current XCode on the current macOS version

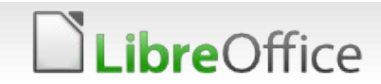

# Building on Different Operating Systems

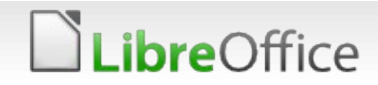

# General Compile Instructions

- General instructions (please follow the Wiki for more details) **Install the prerequisites** 
	- Get the source: git clone https://git.libreoffice.org/core
	- You need an autogen. input file for the configuration
		- Suggestion: --enable-dbgutil --enable-odk -–without-doxygen --enable-python=fully-internal
	- **Configure with ./autogen.sh**
	- Build by invoking make
		- Then, wait for a few hours :-)
	- Run the program

**re**Office

- instdir/program/soffice (Windows/Linux)
- open instdir/LibreOfficeDev.app (macOS)

# Integrated Development Environment (IDE)

## Usable IDEs

- Visual Studio Code (VSCode)
- **Microsoft Visual Studio:** Microsoft Visual Studio: make vs-ide-integration
- **Microsoft Visual Studio Code:** make vscode-ide-integration
- 
- 
- 
- 

**v** Qt Creator: **make qtcreator-ide-integration KDevelop:** make kdevelop-ide-integration **Vim and the set of the set of the set of the set of the set of the set of the set of the set of the set of the set of the set of the set of the set of the set of the set of the set of the set of the set of the set of the Xample 19 and 19 and 19 and 19 and 19 and 19 and 19 and 19 and 19 and 19 and 19 and 19 and 19 and 19 and 19 and 19 and 19 and 19 and 19 and 19 and 19 and 19 and 19 and 19 and 19 and 19 and 19 and 19 and 19 and 19 and 19 a** 

## Open the project after it was created!

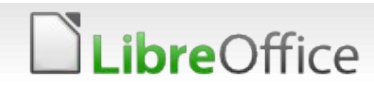

# You are good to go!

- **v** Open your IDE
- **v** Open the project
- **Auto-complete** should work and help the development
- Debug is another important useful feature needed for the real development
- Build from IDE works for some IDE/platforms

*ibre*Office

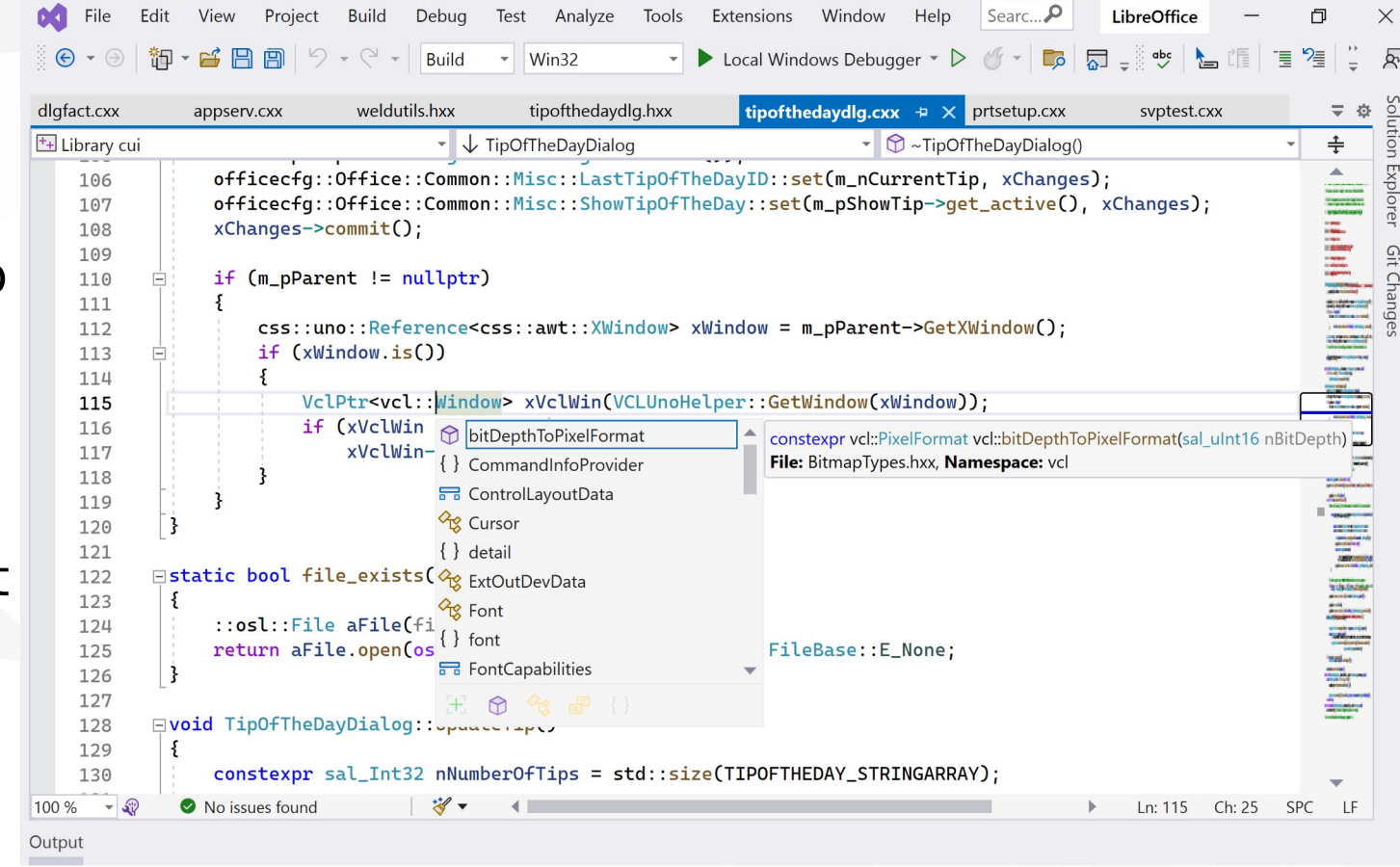

## **Thank you …**

# **S** LibreOffice

Thank you for your patience!

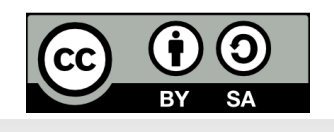

LibreOffice

All text and image content in this document is licensed under the Creative Commons Attribution-Share Alike 4.0 License (unless otherwise specified). "LibreOffice" and "The Document Foundation" are registered trademarks. Their respective logos and icons are subject to international copyright laws. The use of these thereof is subject to trademark policy.